# **Введение в информатику**

**§3.** Как управлять компьютером?

# **Как управлять компьютером?**

## **Запуск программ**

При включении компьютера в память сначала загружается операционная система, позволяющая нам думать о данных не как о цепочках нулей и единиц, а как файлах, содержащих тексты, рисунки, звуки, видео.

## **Запуск программ**

После загрузки операционной системы на экране появляется *Рабочий стол* – фоновый рисунок с расположенными на нём значками.

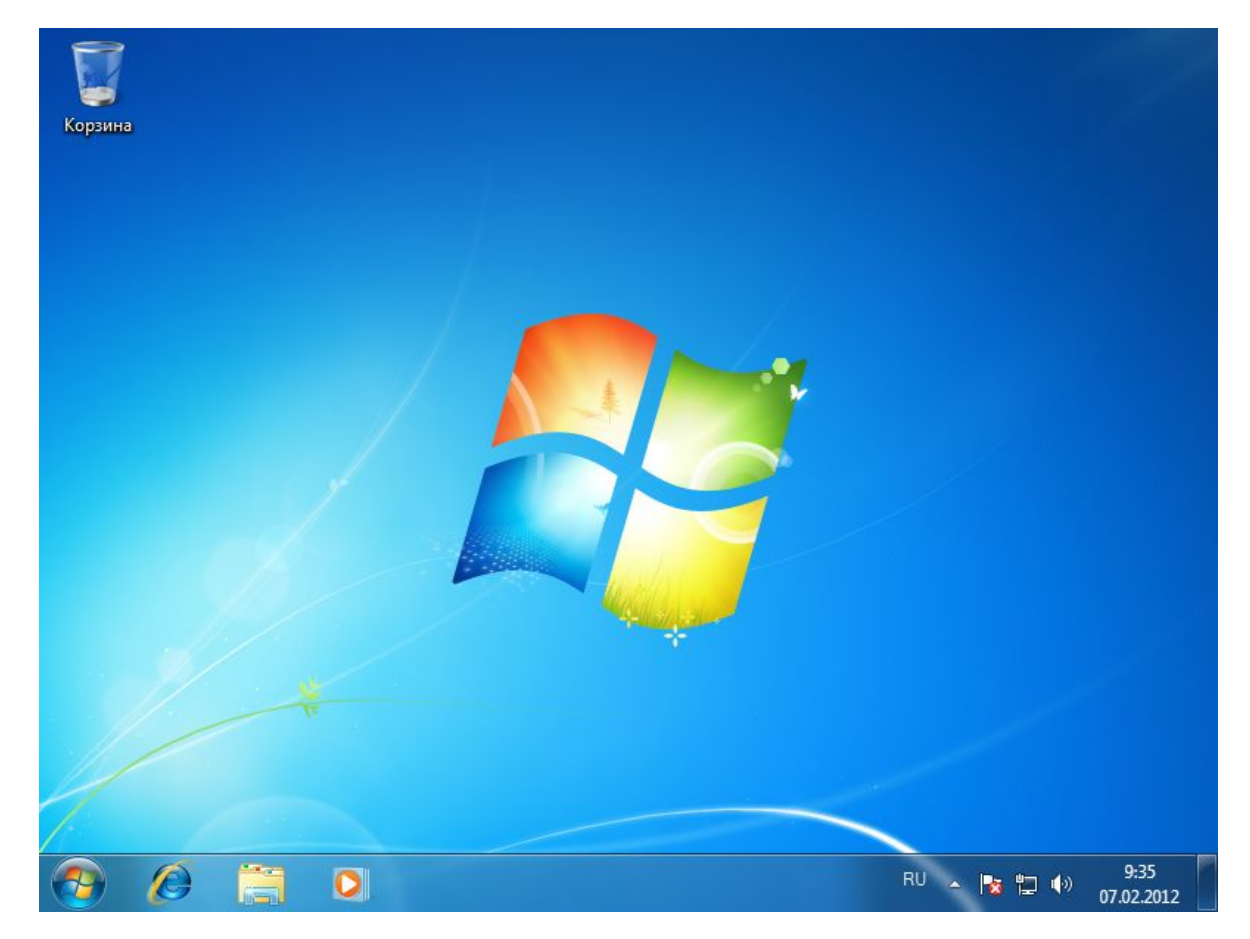

Обычно с *Рабочего стола* можно открыть *Главное меню*, в котором есть значки всех программ, установленных на компьютере. Щелчком мыши по значку можно запустить любую из них*.*

Есть и еще один способ запуска программ. Любая программа – это файл специального типа. Поэтому можно найти этот файл на устройстве долговременной памяти и запустить его двойным щелчком мыши.

**Окно** – это область экрана, выделенная программе.

На *Рабочем столе* могут одновременно находиться несколько окон запущенных программ. Одно из окон *активно*: оно рисуется «сверху» всех окон, его заголовок выделяется более ярким цветом фона или шрифта. Именно активное окно получает все сигналы с клавиатуры.

#### **Окна**

Стандартное окно имеет заголовок, в котором обычно показано название программы и имя документа, с которым она работает

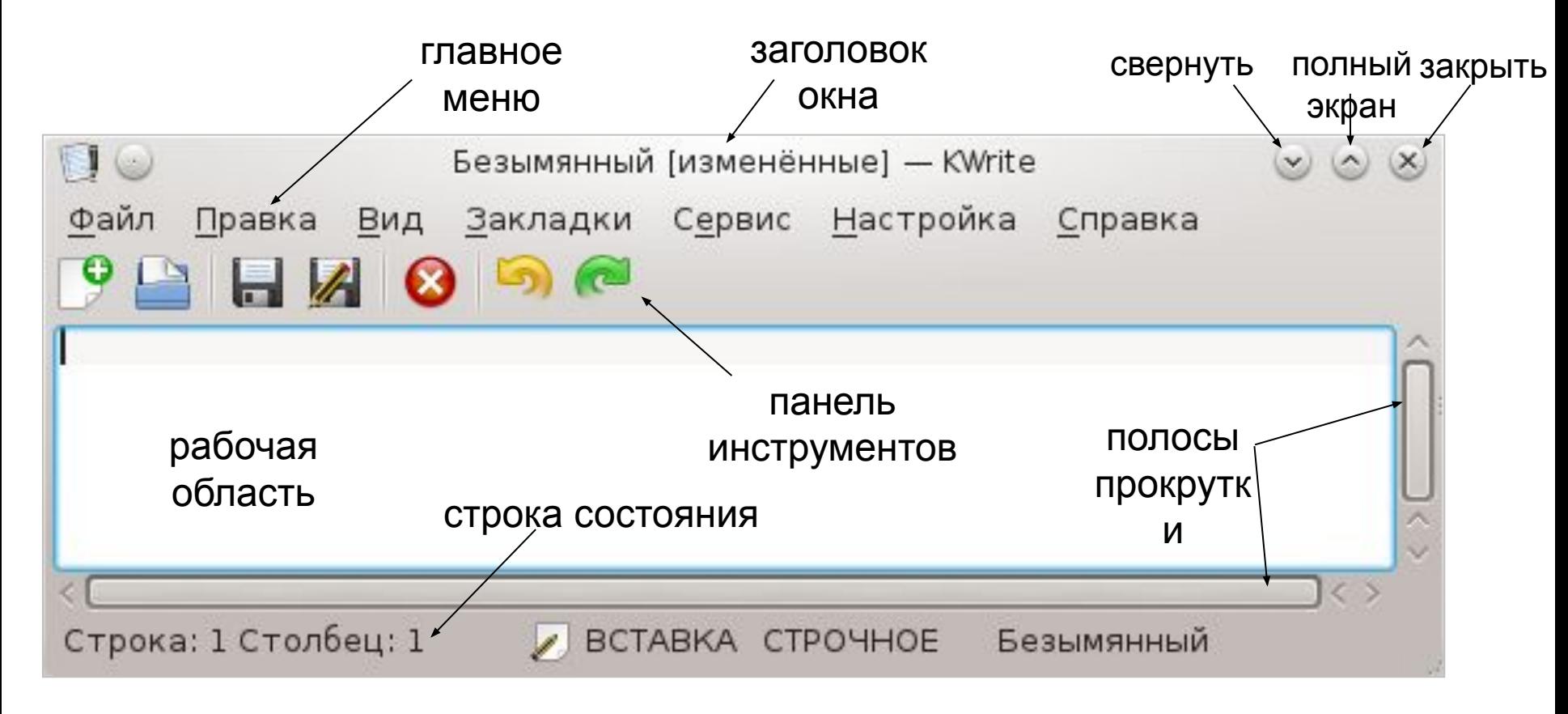

#### **Работа с файлами**

Любой файл имеет имя. Обычно имя файла состоит из двух частей, разделённых точкой: собственного имени файла и *расширения имени*.

Расширение говорит о том, какие данные находятся в файле и в каком формате они записаны.

Файлы можно создавать, копировать, перемещать, переименовывать, удалять. Для этого используют специальные программы – файловые менеджеры.

Многие программы предназначены для обработки *документов*.

Файлы-документы находятся в долговременной памяти, например, на диске или флэшнакопителе. Для того чтобы работать с документом, программа должна открыть его, то есть загрузить в оперативную память.

После того, как документ изменялся, необходимо *сохранить* его – записать новую версию в долговременную память. Если этого не сделать, при завершении работы программы или при выключении компьютера все изменения будут потеряны.

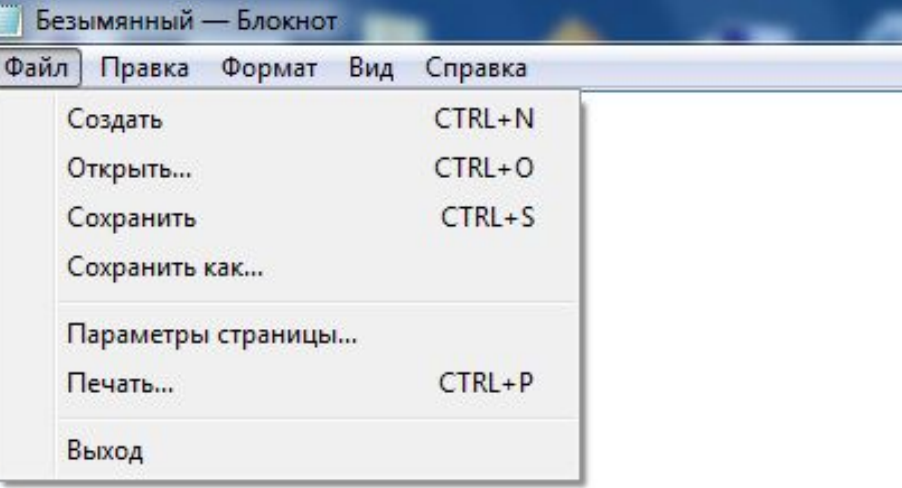

#### **Редактирование текста**

Для работы с текстами разработаны специальные программы – текстовые редакторы. По командам пользователя они могут

- создать документ;
- открыть текстовый файл (загрузить его в оперативную память);
- внести изменения в документ (редактировать его);
- сохранить изменённый документ в долговременной памяти.

Редактирование текстового документа – это добавление новых символов и удаление ненужных. Для этого используют устройство ввода – клавиатуру.

Для удаления символов используют две клавиши:

- Backspace («шаг назад»),
- Delete («удалить»).

# **Выводы:**

- При включении компьютера в память загружается операционная система.
- Программа это файл специального типа (исполняемый файл). Программу можно запустить щелчком мыши по её значку на Рабочем столе, из главного меню или через файловый менеджер.
- Каждая программа обрабатывает определенные типы документов. Операционная система запоминает, какая программа работает с документами каждого типа.
- Документ можно сразу открыть в связанной с ним программе двойным щелчком мыши.
- Окно это область экрана, выделенная программе. Окна необходимы для диалога с несколькими работающими программами на одном экране монитора. Окно может находиться в трёх состояниях: нормальное, свернутое (в значок) и развернутое на весь экран.
- Любой файл имеет имя. Обычно имя файла состоит из двух частей, разделённых точкой: собственного имени файла и расширения имени.
- Файлы группируют в папки (каталоги). Внутри любого каталога могут быть вложенные каталоги (подкаталоги).
- Простейшие текстовые документы (в формате «только текст») содержат только коды символов без оформления.

#### **Интеллект-карта**

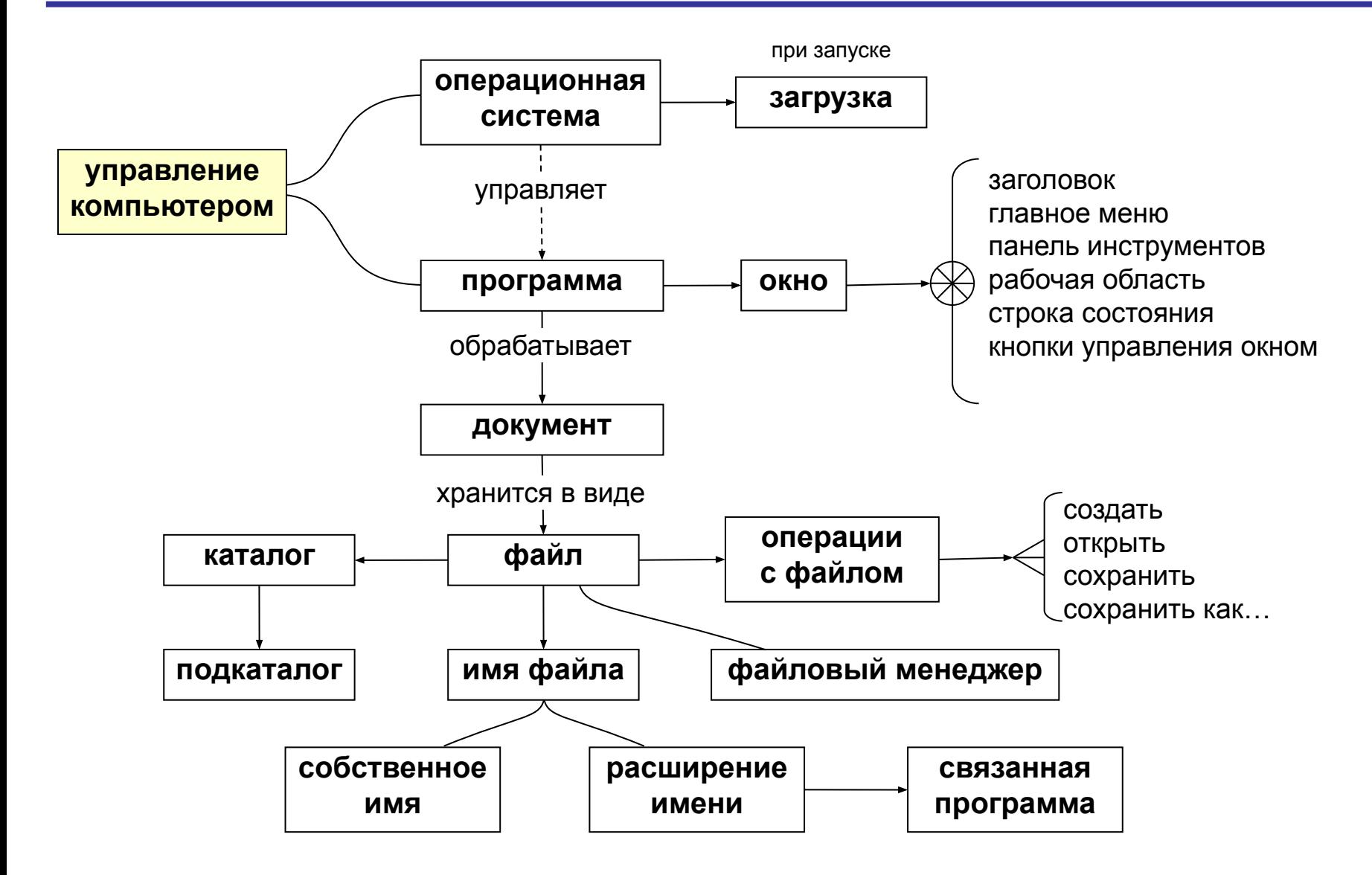